# **C'est quoi vTiger CRM ?**

**Un article de vTiger CRM France.** 

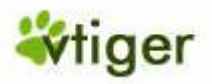

# **Introduction à vTiger CRM**

**vTiger CRM est une application intégrée de gestion de la relation client (CRM), aisément utilisable en Intranet ou depuis Internet grâce à un simple navigateur. Intégralement distribuée sous licence libre (LGPL depuis la version 5), la solution vTiger CRM est principalement destinée aux PME/PMI opérant en mode BtoB, même si elle satisfait également les besoins des organisations non-commerciales et des associations ainsi que des départements ou filiales de grandes entreprises.**

vTiger CRM aide les collaborateurs de l'entreprise à gérer leur activité en matière de :

- gestion de l'activité commerciale (comptes clients et prospects, contacts, affaires/opportunités, devis, factures, ...)
- support ou assistance aux clients et service après-vente (création et suivi de tickets SAV)
- gammes de produits ou de services (création du catalogue des produits et suivi des stocks)
- analyse de l'activité par des rapports et des tableaux de bord

vTiger CRM donne accès à ces fonctionnalités à travers :

- des modules intégrés les uns aux autres dans une Interface Web,
- des plug-ins d'intégration avec les principaux outils de bureautique et de messagerie électronique,
- un portail client,
- une solution de synchronisation, vTiger'n Go, pour les utilisateurs nomade.

Les administrateurs qui déploient la solution vTiger CRM apprécient sa puissante gestion des droits utilisateurs, ses nombreuses possibilités de personnalisation ainsi que la robustesse et l'ouverture de son architecture de type LAMP/WAMP, c'est-à-dire basée sur les logiciels Apache, MySQL, PHP, ADOdb et d'autres, sous Windows® ou Linux. vTiger CRM est donc aussi simple à installer, paramétrer et déployer que n'importe quelle autre solution basée sur cette architecture et ne nécessite pas de connaissances avancées en matière de base de données, de serveur Web ou de tout autre logiciel.

Grâce à une communauté qui se densifie de jour en jour, les organisations qui ont choisi vTiger CRM bénéficient d'un support et d'une maintenance de premier ordre. Soutenus par les développeurs officiels de vTiger CRM pour les correctifs, les optimisations et les évolutions, les contributeurs de cette communauté open source diffusent tutoriels, guides et supports de formation au travers de ressources Web dédiées. Ils participent activement aux forums de discussion pour répondre aux questions techniques ou fonctionnelles et partagent leur expérience en matière de déploiement de la solution vTiger CRM dans des contextes très variés. Tous les utilisateurs de vTiger CRM peuvent accéder librement à ces ressources et obtenir gratuitement les mises à jour des outils et composants de leur solution CRM.

En résumé, **les principaux avantages** de vTiger CRM se situent dans :

- sa couverture très large des besoins CRM
- son utilisation libre de droits
- sa facilité d'installation, de personnalisation et de prise en main
- son interopérabilité avec les outils de bureautique et de messagerie électronique
- son portail sécurisé pour l'interaction avec les clients
- ses possibilités de synchronisation pour les utilisateurs nomades
- sa maintenance et son support par la communauté open source de vTiger CRM, soutenue par l'équipe officielle de développement.

# **Que peut-on faire avec vTiger CRM ?**

## **Les principaux Modules**

### **Automatisation des Forces de Vente (SFA) :**

- Gestion des prospects, comptes clients, contacts et affaires,
- Import des données depuis une source externe comme un téléchargement Web, un forum, une conférence ou directement d'un email,
- Export des données vers un tableur tel que Microsoft® Excel®, OpenOffice® Calc et d'autres logiciels pour analyser le suivi des ventes et/ou identifier rapidement les éventuelles surcharges,
- Partage entre collaborateurs des informations liées aux clients,
- Possibilité de joindre des documents aux fiches clients.

### **Service d'assistance utilisateur (SAV)**

- Meilleur routage des requêtes client,
- Gestion des tickets d'incidents,
- Notification du statut du ticket au client,
- Historique complet d'un ticket,
- Base de connaissance, et Foire Aux Questions
- Intégration d'un portail de service d'aide au client,
- Analyse statistique des tickets d'incident pour une meilleure gestion des services d'assistance.

#### **Gestion des stocks**

- Contrôle du cycle de vie des produits,
- Différenciation des tarifications produit en fonction des segments de marché,
- Liste des produits sélectionnés par vos vendeurs,
- Cycle de gestion des ventes avec traitement intégré des devis, des commandes, et des facturations.

### **Intégration des emails**

- Affectation des emails entrants aux contacts,
- Gestion des listes d'envoi (mailing-lists) et envoi d'emailing au format HTML,
- Envoi d'emails en masse à vos contacts et à d'autres utilisateurs.

#### **Rapports et Tableaux de bord**

- Rapports entièrement personnalisables dans tous les modules,
- Analyse du cycle de vente par stade (sales tunnel),
- Analyse des ventes mensuelles,
- Analyse par prescripteur,
- Tableaux de bord par stade de vente et par opportunité d'affaire.

#### **Gestion de la sécurité**

- Gestion des profils utilisateur et des droits d'accès,
- Création des rôles d'équipe selon votre organisation interne,
- Gestion de l'accès aux modules selon les rôles,
- Journal d'accès de chaque utilisateur.

### **Personnalisation du Produit**

- Possibilité d'ajout de champs personnalisés dans tous les modules (texte, nombres, devises, listes de sélection et autres en fonction des besoins de gestion),
- Personnalisation des onglets selon vos besoins en utilisant la fonction glisser/déposer afin de masquer les modules qui ne sont pas directement liés à vos processus de vente,
- Personnalisation de l'interface utilisateur.

### **Plug-in vTiger pour Outlook®**

- Synchronisation des emails entre Microsoft Outlook et vTiger CRM
- Synchronisation des contacts entre Microsoft Outlook et vTiger CRM
- Synchronisation des tâches et évènements entre Microsoft Outlook et vTiger CRM

### **Plug-in vTiger pour Office®**

- Création de modèles de publipostage directement depuis Microsoft Word à partir de la base de données client de vTiger CRM,
- Création à la demande vos documents de publipostage vers vos prescripteurs, vos rendez-vous, vos clients et vos contacts à partir de vTiger CRM

### **Extension vTiger pour Thunderbird**

- Ajouter vos emails entrants de votre messagerie Mozilla Thunderbird vers vTiger CRM
- Importer vos contacts de vTiger CRM vers Mozilla Thunderbird
- Exporter vos adresses clients de Mozilla Thunderbird vers vTiger CRM

## **Concept du CRM**

#### **Licence : GNU Free Documentation License.**

La **gestion de la relation client** (abrégée GRC) est la traduction de l'anglais *Customer Relationship Management* (CRM) qui constitue un nouveau paradigme dans le domaine du marketing.

La GRC a pour but de créer et entretenir une relation mutuellement bénéfique entre une entreprise et ses clients. Dans ce mode de relations commerciales, l'entreprise s'attache la fidélité du client en lui offrant une qualité de service qu'il ne trouverait pas ailleurs.

L'image souvent employée pour illustrer ce concept est celle de la relation entre un petit commerçant et ses clients. La fidélité de ces derniers est récompensée car le commerçant connaît leurs attentes et est capable d'y répondre et de les anticiper (comme un boulanger qui vous met de côté une baguette cuite selon votre préférence et vous fait crédit).

La GRC recouvre une partie des concepts plus anciens de SFA pour *Sales Force Automation* (automatisation de la force de vente).

## **Logiciels de GRC**

L'objet de la mise en œuvre d'une telle politique passe souvent, dans les entreprises de taille moyenne et importante, par la mise en place d'une solution logicielle. Le but est de rendre profitable chaque interaction entre l'entreprise et le client ; et ce lors de toutes les étapes : prospection, vente, après-vente.

Ces logiciels couvrent ainsi l'ensemble de fonctionnalités :

• marketing (ex : fournir aux professionnels du marketing, des outils de ciblage, de gestion de campagnes marketing) ;

- vente (ex : fournir aux représentants des outils de gestion des contacts, des opportunités, des soumissions) ;
	- o après-vente, service client (ex : fournir aux services clients des outils de gestion des plaintes, des demandes de services).

### **Marketing relationnel versus marketing transactionnel**

La gestion de la relation client est une composante essentielle du marketing relationnel. Il introduit certaines ruptures par rapport au marketing transactionnel, intrusif et centré sur l'offre.

Le marketing transactionnel valorise :

- le produit
- l'acte d'achat
- le moment de la transaction (fréquence, récence)
- le montant de la transaction

Le marketing relationnel valorise :

- la relation avec le client
- la durée de la relation
- l'individualisation (concept *one to one*)
- la « mémoire » des contacts entre le client et l'entreprise
- la fidélisation
- la valeur des achats présents et futurs

### **Informations recensées**

Le développement de telles relations implique une **connaissance** des clients. À l'échelle d'une entreprise, cela nécessite une certaine infrastructure de gestion de l'information qu'on désigne souvent comme le système d'information marketing. Celui-ci s'articule autour d'une base de données dans laquelle on stocke tous les contacts entre l'entreprise et le client. Idéalement, ces contacts incluent toutes les communications à destination du client (avéré ou potentiel) :

- mailings ;
- télémarketing ;
- envoi d'échantillon ;
- etc.

ainsi que toutes les réactions du client

- actes d'achats ;
- demande d'information ;
- appel au service après-vente :

• etc.

Outre ces informations comportementales, la base de données pourra comprendre des informations socio-démographique telles que :

- âge ;
- sexe ;
- nombre d'enfants ;
- date de naissance ;
- catégorie socio-professionnelle ;
- etc.

ainsi que des données sur ses préférences :

- centres d'intérêt ;
- mode de contact préféré ;

L'ensemble de ces données est exploité à travers des outils de datamining, qui à partir de modélisations statistiques, réalisent une segmentation de la clientèle de l'entreprise. Des outils de GRC permettent de piloter l'effort commercial et marketing de l'entreprise (conception et planification des campagnes).

Selon la théorie de la GRC, le client consent à ce que l'entreprise collecte et conserve ces informations car elles permettent la personnalisation du service qui lui est offert.

### **Solutions informatiques**

Les outils informatiques de GRC se déclinent généralement autour de trois axes de l'activité de l'entreprise : marketing, commercial et service client. Les fournisseurs de solutions CRM proposent généralement des modules indépendants, reposant tous sur la même base de données :

- L'automatisation des activité de marketing de l'entreprise (ou *Enterprise Marketing Automation*) permet la planification et l'automatisation des campagnes de prospection ou de fidélisation. Les modules EMA proposés permettent de générer automatiquement une action personnalisée déclenchée par un événement (ex : envoi d'un courrier de bienvenue suite à un abonnement) ou en fonction d'une action programmée (exemple : relance téléphonique suite à une campagne). L'application est capable de gérer des règles de gestion complexes afin d'optimiser l'efficacité des interactions avec le client (ex : nombre maximum de sollicitation sur une période donnée, génération d'échantillons de population test ou témoin, etc.).
- L'automatisation de la prise en charge commerciale du client (ou *Sales Force Automation*) apporte aux équipes commerciales toute l'information pertinente pour répondre aux besoins des clients en temps réel (ex : exposition aux campagnes, réactions, historique de commande, etc.)
- Le support du service client (ou *Client Service Support*) permet d'apporter au client un service optimum en mettant à profit la « base de connaissance » le concernant (ex : le SAV dispose en

temps réel des informations concernant les produits que vous utilisez et les éventuelles demandes précédentes).

Outre ces dimensions opérationnelles, les solutions CRM proposent souvent un module analytique permettant de forer la base de données aux fins de modélisation (ex : segmentation client).

Bien que l'on emploie aujourd'hui fréquemment le terme GRC (ou son équivalent anglais CRM) pour désigner les suites progicielles apportant les fonctionnalités nécessaires à la concrétisation de cette nouvelle approche, la gestion de la relation client ne se limite pas à la mise en œuvre d'une solution informatique mais implique une révolution dans la culture d'entreprise.

## **Le marché de la GRC**

La GRC a connu un grand engouement à la fin des années 1990 et les entreprises proposant des outils permettant la mise en œuvre de ce concept ont connu une croissance exponentielle :

- notamment Siebel (avec *CRM On Demand*), racheté début 2006 par Oracle,
- Salesforce.com, lancé en 1999, exclusivement *on demand*, référence sur ce marché,
- PeopleSoft racheté en 2004 par Oracle,
- Clarify,
- Eole.com, préconisé par l'Éducation Nationale,
- NextApplication s'empare d'eLink en 2004, une solution GRC en ASP et lance eLink for mobility et emailing
- ou encore E.piphany.

Le marché semble depuis marquer le pas car nombre de ces projets, dont le coût initial est très important, n'ont pas apporté les bénéfices attendus. On s'oriente actuellement vers un rapprochement avec le marché des progiciels de gestion intégrés comme en témoigne l'OPA d'Oracle sur Peoplesoft et Siebel ou l'arrivée sur ce marché de SAP.

À noter L'existence de GRC plus puissantes, mais payantes, pour les petites et moyennes entreprises :

- ACT!
- eLink
- Goldmine
- Tesuji CRM

Il existe encore pour les petites et moyennes entreprises des solutions libres telles que :

• vTiger CRM

# **Sous licence LGPL**

 **« Licence Générale Publique Limitée GNU » ("GNU Lesser General Public License")**

Cette « Licence Générale Publique Limitée GNU » ("GNU Lesser General Public License"), alias LGPL, succède à la licence précédemment nommée « Licence Générale Publique de Bibliothèque GNU » ("GNU Library General Public License").

Pour plus d'explications sur les raisons ayant motivé et rendu nécessaire ce changement, lisez l'article « Pourquoi vous devriez plutôt ne pas utiliser la licence LGPL pour vos prochaines bibliothèques. »

LICENCE GÉNÉRALE PUBLIQUE LIMITÉE GNU GNU LESSER GENERAL PUBLIC LICENSE)

Version 2.1, février 1999.

Copyright (C) 1991, 1999 Free Software Foundation, Inc. — Tous droits réservés.

51 Franklin Street, Fifth Floor, Boston, MA 02110-1301, USA.

Chacun est autorisé à copier et distribuer des copies conformes de ce document de licence, mais toute modification en est proscrite.

# **Installer Vtiger CRM avec Easyphp**

## **Installation de easyphp**

Allez sur le site http://www.easyphp.org/ pour récuperer l'executable et l'installer toute les infos sont sur le site.

## **Extension PHP à activer**

Une fois easyphp lancé, faire un clic droit sur l'icône « e » /configuration/extension php et activer phpgd2, php-imap

## **Paramètres php.ini**

- safe  $mode = Off$
- display\_errors = On
- $file\_uploads = On$
- register\_globals = Off
- max\_execution\_time = 300
- output\_buffering = On
- memory\_limit = 16M
- error\_reporting =  $E$ \_WARNING & ~ $E$ \_NOTICE
- allow\_call\_time\_reference = On
- output\_buffering = On
- GD Library support

extension=php\_gd2.dll (retirez le commentaire)

#### IMAP Support

extension=php\_imap.dll (retirez le commentaire)

## **Installation de vtiger crm**

decompresser l'archive source de vtiger dans le www de easyphp soit c:\program files\easyphp\www\ (par defaut).

nous allons maintenant créer une base de données pour l'installation de vtiger, pour ce faire, dans l'icône de la barre de tache easyphp, clic droit administration.

Une page va s'ouvrir et cliquer sur « gestion bdd ».

Maintenant nous voila connecté dans la gesion de base de donnée, phpadmin, et nous allons créer notre base de donnée pour l'installation de vtiger crm.

Dans créer une base de donnée donnée le nom de la base de donnée par defaut soit vtigercrm4\_2 et cliquer sur créer.

Voila votre bdd est prete a accueillir les tables de vtiger.

Problème d'alertes : J'avais eu le même problème moi aussi , j'ai donc ajouté l'instruction **error\_reporting(0);** dans le fichier **include/database/PearDatabase.php** en debut de page.

## **Installation du pack de langue français**

avant de se lancer dans l'installation a proprement parlé de vtiger nous allons installer son patch fr. télécharger le patch fr

http://www.vtigercrmfrance.org/component/option,com\_bookmarks/Itemid,94/task,view/id,1/

Une fois cela fait il ne vous reste plus qu'a le décompresser avec winrar par exemple (extraire les fichiers – sélectionner les options extraire/mise a jour – dans le répertoire de vtiger soit par défaut C:\Program Files\EasyPHP1-8\www\vtiger\_crm) ensuite modifier le fichier config.php pour que la langue soit bien prise en compte soit \$languages = Array('fr\_fr'=>'francais',);

Maintenant vous pouvez lancer l'installation sans difficulté de vtiger, il suffit de suivre les instruction et tout devrais se passer de commentaire.

Pour lancer l'interface d'installation de vtiger il suffit simplement soit de passer par easyphp – web local ou par son navigateur en tapant http://localhost/vtiger\_crm/install.php .

## **Introduction**

vTiger CRM est un logiciel de Gestion de la Relation Client destiné principalement aux PME/PMI. L'utilisation de vTiger CRM ne requiert aucun logiciel additionnel autre qu'un navigateur web.

Pour commencer, vous avez besoin d'un nom d'utilisateur et d'un mot de passe valide pour accéder à vTiger CRM. Contactez votre administrateur pour qu'il vous crée un compte. Une fois connecté, vous pouvez commencer à explorer tous les modules mis à votre disposition. Quelques fonctionnalités étant réservées à l'administrateur vTiger CRM, les utilisateurs standards n'y auront accès qu'avec l'obtention de privilège.

Deuxièmement, il est important de comprendre quelques relations et concept vTiger CRM.

Ce document n'a pas pour but de fixer des règles, mais pourrai-vous aider à mieux comprendre où saisir vos données dans vTiger CRM, et ainsi vous permettre une transition plus aisée vers cet outil.

## **Concepts liés aux Comptes/Prospects/Contacts/Affaires**

### **Comptes**

Peut être une personne, entité, organisations ou entreprise.

Voici une liste non exhaustive de ce qui peut qualifier un **Compte** :

- Dois avoir un nom
- Peut être le fabricant d'un produit que vous achetez ou revendez
- Peut être votre propre entreprise
- Peut être assigné à un utilisateur
- Est où n'est pas un client
- Est où n'est pas un fournisseur

Ce que vous pouvez lier ou joindre à un **Compte** :

- **Affaires** c.a.d. un Compte peut vous acheter des produits.

- **Contacts**, c.a.d. un compte peut avoir des personnes liées ou des employés pour lesquels vous désirez stocker des informations.

• Activitées qui peuvent être des tâches ou des évènements.

- Tickets, c.a.d. ticket d'incident ou encore S.A.V.
- Pièces jointes, c.a.d. images, documents, etc.
- Notes
- Devis
- Factures
- **Ventes**
- **Produits**

### **Prospects**

Peuvent aussi êtres appelés "Leads" ou encore "piste" ou personne qui sont/pourrai être intéressé par vos produits/services mais ne sont pas encore client. Les prospects sont des acheteurs potentiels. Ainsi, une combinaison d'information sur les contacts et entreprises peuvent être maintenues.

- Dois avoir un nom
- Dois avoir un nom d'entreprise
- Dois être assigné à un utilisateur ou équipe
- Dois être associé à une source c.a.d bouche à oreille, salon, appel direct...
- Dois avoir un statut
- peut être estimé

Ce que vous pouvez lier ou associer à un **Prospect**:

- Activités qui peuvent être des tâches ou évènements.
- Pièces jointes, c.a.d. images, documents, etc.
- Notes
- Emails
- **Produits**

### **Contacts**

Sont habituellement des personnes.

- Doivent avoir un nom de Famille
- Doivent être assigné à un utilisateur
- Peuvent ou non, travailler pour, représenter, ou être associé à un compte.
- Peuvent être associés à une source de prospect.
- Peuvent avoir accès au Portail client c.a.d au S.A.V ou assistance.
- Peuvent être subordonnés à un autre contact.

Ce que vous pouvez lier ou joindre à des **Contacts** :

- **Affaires** i.e. un compte peut vous acheter des produits.

- Activitées qui peuvent être des tâches ou des évènements (appels, rendez-vous).
- Emails
- Tickets, c.a.d. ticket d'incident nécessitant une action.
- Devis
- Commandes
- Ventes
- Produits
- Pièces jointes, c.a.d. images, documents, etc.
- Notes
- Produits

### **Affaires**

Sont des opportunités de vente de produit ou service, nouveau ou complémentaire.

- Dois appartenir ou être associé à un compte.
- Dois avoir une date de conclusion prévue.
- Dois être assigné à une étape de vente.
- Peut être associé à une source de prospect.
- Peut être assigné à un utilisateur

Ce que vous pouvez lier ou associer à une **Affaire** :

- **Contact** c.a.d. un Compte peut vous acheter des produits.
- Activitées qui peuvent être des tâches ou des évènements.
- Produits
- Historique des étapes de vente
- Devis
- Ventes
- **Produits**
- Pièces jointes, c.a.d. images, documents, etc.
- Notes

### **Exemples**

Vous avez probablement des questionnements à propos des concepts énoncés, vous pouvez aussi choisir un scénario énoncé ci-dessous: (URL d'origine http://www.vtiger.com/discussions/viewtopic.php?t=1590, citation basée sur les explications de Gopal")

**Scenario 1**: La gestion des prospects est l'une des opérations de vos processus commerciaux :

Le suivi des prospects est l'un des processus commerciaux de votre entreprise, à ce stade (dès qu'il démontre un intérêt pour vos produits) vous pouvez utiliser la fonction de conversion des prospects et convertir ce prospect en compte (Client ou entreprise), Contact, et affaire (Opportunité d'affaire). Après la conversion du prospect, vous devez avoir un compte, un contact lié au compte, et une affaire pour ce compte.

**Scenario 2**: La gestion des prospects n'est pas l'une des opérations de vos processus commerciaux. Ainsi, vous avez une liste de vos comptes et contacts liés aux clients : B2B (Business to Business)

Dans ce cas, créez un Compte et un contact lié à ce Compte. Dès lors que le compte démontre un intérêt pour un de vos produits, créez une affaire. Suivez le compte et le contact lié, jusqu'a ce que l'affaire soit close (gagnée ou perdue).

**Scenario 3**: Votre activité est fortement liée aux particuliers B2C (Business to Consumers):

Créez un contact pour chaque personne (par exemple, un agent d'assurances qui vendrait des polices d'assurance à des particuliers) puis créez une affaire en relation avec ce contact dès que la personne démontre un intérêt pour vos produits.

Note: Ceci n'est actuellement pas possible avec vTiger CRM. Vous ne pouvez pas créer une affaire depuis un contact , ceci doit être fait depuis un compte. vTiger CRM est actuellement plus orienté B2B (Buisness to Buisness) que B2C (Buisness to Customer).

# **Utiliser le calendrier & activités**

## **Événements Récurrents**

Lorsque l'on crée un événement, il peut être défini comme **événement récurrent**. Il peut être créé pour se répéter à différentes fréquences : quotidienne, hebdomadaire, mensuelle et annuelle, avec une date de début et une date de fin.

- Si on crée un événement récurrent avec pour date de début le '12/08/2005', pour date de fin le '27/08/2005' et une répétition 'hebdomadaire'. Comme le 12 (date de début) est un vendredi, l'événement se répètera automatiquement tous les vendredis jusqu'au 27/08/05 (ex : le '12/08/05', '19-08-05 'et le '26/08/05').
- Si on crée un événement récurrent avec pour date de début le '12/08/2005', pour date de fin le '15/08/2005 ' et une répétition 'Quotidienne'. Un événement sera créé tous les jours du 12 au 15.
- Si on crée un événement ayant une répétition 'mensuelle', un événement sera créé tous les mois à la même date que l'événement crée. Par exemple, si la date de début est le '12/08/2005', un événement sera créé tous les 12 de chaque mois jusqu'à la date de fin.
- Si on crée un événement récurrent avec 'annuel' en type récurrent, avec pour date de début le '12/08/2005'. Alors, un événement sera créé tous les 12 août tous les ans jusqu'à la date de fin.

Tous les événements récurrents apparaîtront sur le calendrier et un rappel sera envoyé avant tous les événements en fonction du délai choisi pour celui-ci (envoyer rappel).

## **Utiliser les affaires**

L'objectif de ce paragraphe est de comprendre et savoir utiliser les affaires ou opportunités selon les termes propres à chaque entreprise.

Avant tout, nous allons voir quelles sont les écrans d'affichage des affaires dans vtiger crm :

Dans la **vue principale**, vous avez la liste des affaires de votre entreprise classée par ordre de création.

Vous avez la possibilité d'effectuer des tris en cliquant sur le titre de colonne (uniquement les titres en gras, permettent cette fonction).

Vous pouvez aussi créer des vues supplémentaires, pour par exemple ne voir que vos affaires ou les affaires gagnées du mois. (Pour créer et modifier une vue, allez dans le paragraphe correspondant).

En cliquant sur le nom d'une affaire, vous avez accès à l'**affichage détaillé** de ses caractéristiques.

L'écran se présente en 3 parties auxquels s'ajoutent les éléments indexés comme les activités, contacts, produits, notes et fichiers attachés, devis, historique, commandes et factures.

#### **Ces trois parties sont les suivantes :**

- les informations générales de l'affaire : nom, propriétaire, montant, date de signature, potentiel de réussite...
- les champs personnalisés : se sont les champs que l'administrateur a créés afin d'obtenir des informations supplémentaires sur les affaires.

Cela peut-être par exemple le nombre de jours de prestation, le montant d'achat, une gestion du risque...

• la description de l'affaire.

A partir de cet écran, vous allez pouvoir modifier les éléments de ces trois tableaux en cliquant sur *Editer*, créer une nouvelle affaire ayant des données similaires en cliquant sur *Dupliquer*, supprimer l'affaire (bouton *Supprimer*).

Tous ces boutons se trouvent juste sous le nom de l'affaire.

#### **Vous pouvez aussi enrichir les informations de l'affaire.**

- ajouter un contact, dans la section contact de l'affaire, cliquer sur *Sélectionner un contact*
- créer un rendez-vous, dans la section activités de l'affaire, cliquer sur *Nouvel évènement*
- ajouter un fichier comme un dossier d'appel d'offres, dans la section attachements, cliquer sur *nouveau fichier*

*(Attention : la modification de la note n'est pas possible, seule sa suppression est possible. Pour avoir accès à la fonction de modification, utiliser le lien* nouvelle note*).*

Avec ces éléments, vous pouvez utiliser cette vue, qui est la vue principale pour les commerciaux.

Il est essentiel de bien renseigner chaque élément, rendez-vous, notes, contacts impliqués, notamment sur les affaires complexes afin d'avoir une vision de l'ensemble des éléments de cette affaire.

*C'est la vue type pour la revue de portefeuille du lundi matin !*